#### Projet de classe en Omnicanalité : **Soyons solidaires, soutenons le Téléthon !**

#### **Le projet :**

Notre projet, en partenariat avec le verger local de Foncoussières à Rabastens (81), est de vendre des pommes via un système de e-commerce en « clic and collect\* » et en face à face traditionnel. Nos bénéfices seront intégralement reversés au Téléthon.

*\*Clic and collect : Commander un produit en ligne et venir le chercher au magasin*

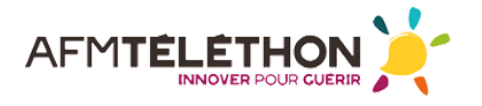

#### *L'AFM-TÉLÉTHON EN BREF*

*Une association de militants, malades et parents de malades engagés dans le combat contre des maladies génétiques rares qui tuent muscle après muscle, les maladies neuromusculaires.*

*L'AFM-Téléthon est née d'une conviction et d'une volonté : guérir des maladies longtemps considérées comme incurables.*

*Trois missions : Guérir (recherche et développement de thérapies innovantes), Aider les malades (soins, accompagnement, citoyenneté), Communiquer les savoirs auprès des familles, professionnels et du grand public.*

*NDLR : Présentation de l'AFM Téléthon par son représentant local*

Avant de commencer le ramassage, il nous faut faire une petite **étude de marché**, via un sondage, pour découvrir les préférences de notre clientèle cible. Hors de question de proposer des variétés de pommes que les consommateurs n'apprécient pas, ni de fournir des conditionnements inadéquats. Il nous faut travailler de façon réfléchie et adapter notre production à nos futurs clients.

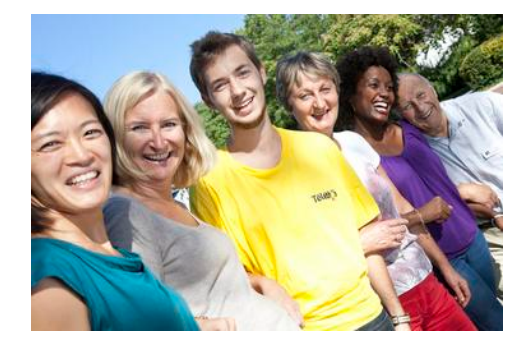

## **Mais au fait, une étude de marché, comment ça marche ?**

#### **Partie 1 : Démonstration** *(NDLR : co-intervention Math)*

#### **1/ Voici les résultats d'un sondage\*, réalisé sur 17 personnes, dont nous allons analyser les résultats** *\*Sondage : Recueillir l'avis de personnes que l'on interroge*

Question posée : De ces deux barres chocolatées, laquelle préférez-vous ?

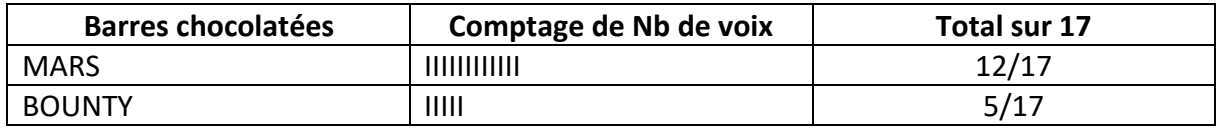

**2 / Transformer ces réponses en % pour chaque barre chocolatée avec le produit en croix** (Pour cet exemple, arrondir à l'entier le plus proche)

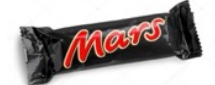

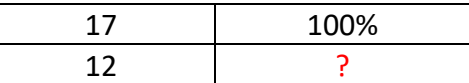

(12x100) /17 = 71 Soit 71 %

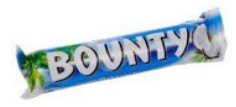

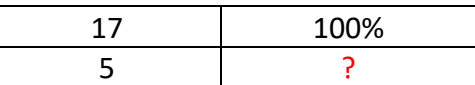

(5x100) /17 = 29 soit 29 %

*Transformation des résultats en diagramme sous Excel (voir fichier Excel)*

**4/ Question :** Si je suis fabricant de barres chocolatées, statistiquement, quel « type » de barres chocolatées dois-je fabriquer afin d'être sûr de bien les vendre ?

**Une barre chocolatée de type MARS**

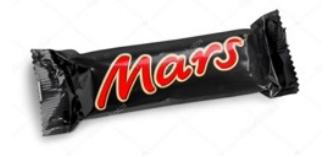

#### **Partie 2 : Mise en pratique :**

**Refaire l'exercice avec une autre question et les réponses des camarades de votre classe.**

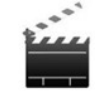

## **1 / En matière de films, vous préférez les films d'aventures, les films comiques ou alors plutôt fantastiques ?**

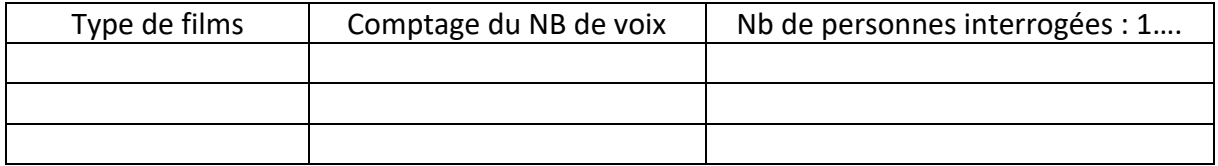

## **2 / Transformer ces réponses en % pour chaque type de film avec le produit en croix** (Pour cet exemple, arrondir à l'entier le plus proche)

Film …………………….. :

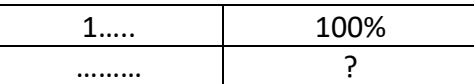

(………..x100) /1… = …….. Soit ……… %

Film …………………….. :

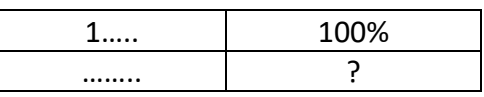

(………..x100) /1… = ……… Soit ………… %

Film …………………….. :

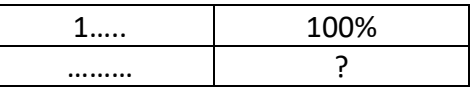

(………x100) /1… = …………. Soit ………. %

*Transformez ces résultats en diagramme sous Excel*

**3/ Question :** Si je suis producteur de films, statistiquement, quel style de films dois-je produire pour plaire à un large public ?

Refaire l'exercice avec les sujets suivants :

- Quelle marque de smartphone possédez-vous ?
- Quelle ambition avez-vous après votre CAP ? (continuer vos études ou travailler ?)

## **Partie 3 : Créer un questionnaire à propos du projet POM'ILLE / Téléthon**

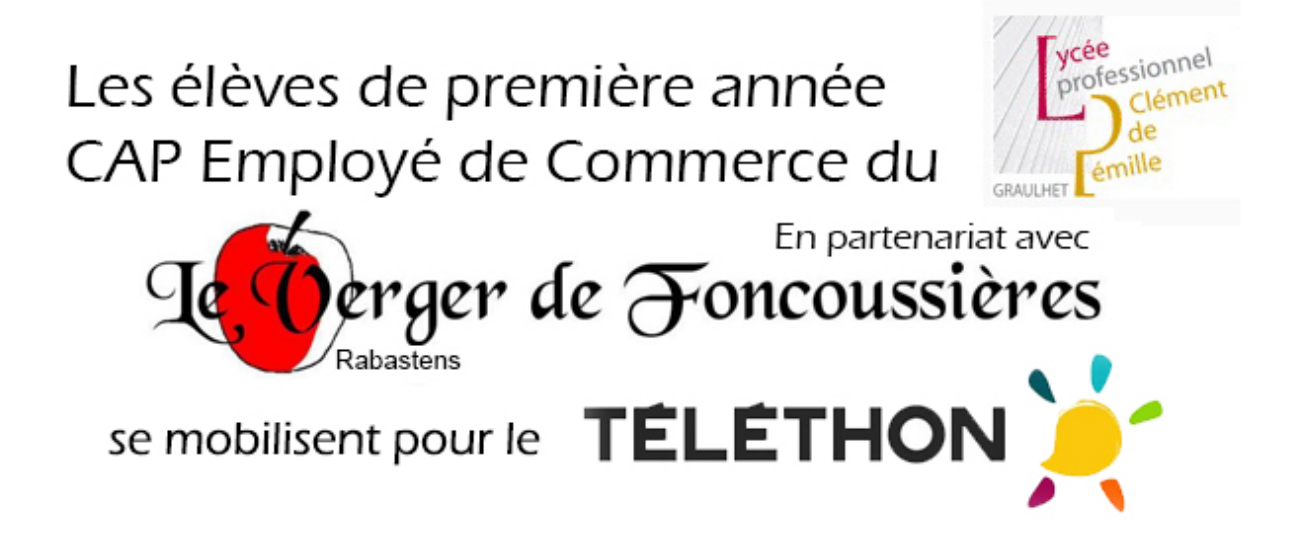

Nous allons bientôt vendre des pommes, au profit du Téléthon, que nous allons ramasser au verger de Foncoussières à RABASTENS (81). Afin d'offrir le meilleur service à nos clients et ajuster notre production, nous devons donc faire une étude de marché.

## Consignes :

- La classe se divise en trois groupes.
- Chaque groupe prend en charge une question (voir ci-après)
- Écrivez votre question sur un brouillon,
- Faites-là valider par un enseignant
- Mettez au propre votre question sur informatique
- Envoyez-là par messagerie à votre enseignant

#### Travail à faire :

Réfléchissez à un questionnaire, dédié à l'ensemble de la communauté éducative (enseignants, personnels, parents d'élèves), que nous enverrons par mail.

Pour réaliser votre questionnaire, prenez en compte les données suivantes et transformez-les en QCM:

- Groupe 1 : Nous avons deux variétés de pommes à notre disposition ; les « Golden » et les « Gala »
- Groupe 2 : Nous avons 3 conditionnements possibles ; des sachets de 1,5Kg, 2 Kg et 3 Kg
- Groupe 3 : Nous avons la possibilité de prendre des commandes en ligne via un site web dédié.

#### Proposer vos questions ici, afin de monter votre questionnaire : *(NDLR : co intervention Français)*

## Question 1

Nous avons la possibilité de vous proposer deux variétés de pommes, laquelle aurait votre préférence ?

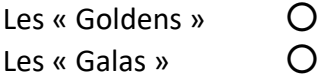

#### Question 2

Nous pouvons proposer plusieurs volumes de conditionnement, lequel serait le plus conforme à vos habitudes de consommation ?

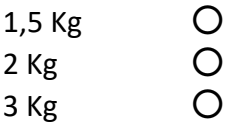

#### Question 3

Nous souhaitons mettre en œuvre un système de commande par internet (clic and collect), seriez-vous intéressé par ce type de pratique ?

Oui **〇** Non **〇**

Afin de créer un petit argumentaire de vente, faisons connaissance avec le verger de Foncoussières, ses produits et sa façon de travailler.

Lors de notre déplacement au verger, prenez du temps pour interroger les responsables.

Recensez les informations dont nous aurons besoin pour réaliser un petit argumentaire de vente. Nous nous en servirons pour informer nos futurs clients et mettre en valeur nos produits.

Notez ici ,les questions que vous souhaitez poser aux responsables du verger :

**Partie 4 : Composition d'un mail commercial** *(NDLR : Co intervention Français, l'enseignant du domaine professionnel se chargera de composer le Google Form et d'envoyer le questionnaire par mail, en utilisant les bases de données des « parents », « enseignants » et « personnels » du LP.* Avant d'envoyer votre questionnaire par mail, réfléchissez à sa présentation.

Afin d'informer du pourquoi de notre démarche, vous devez créer un texte de présentation du projet et d'explications, pour introduire votre questionnaire.

Ce texte doit faire figurer trois parties distinctes

## **L'introduction :**

Première partie : Expliquez le pourquoi du projet, du Téléthon, évoquez le partenariat avec le verger de Foncoussières, parlez de ses produits, de sa façon de les travailler.

## **Le corps du message :**

*Votre questionnaire se placera ici via un lien Google Form*

## **La conclusion :**

Remerciez le destinataire du mail pour le temps qu'il a passé à répondre à ce questionnaire, finissez en composant une formule de politesse et créez une signature commune à la classe. Affichez les liens vers les réseaux sociaux pour le suivi du projet.

### **Partie 5 : Étude statistique de votre sondage** *(NDLR : co-intervention Math)*

Une semaine après l'expédition de votre mail à vos futurs clients , commencez à observer et comptabiliser les réponses. Faites-en une étude statistique, comme pour les exercices de la Partie 1.

#### **Comptabilisez les réponses de vos clients cibles pour chaque question**

#### Question 1 :

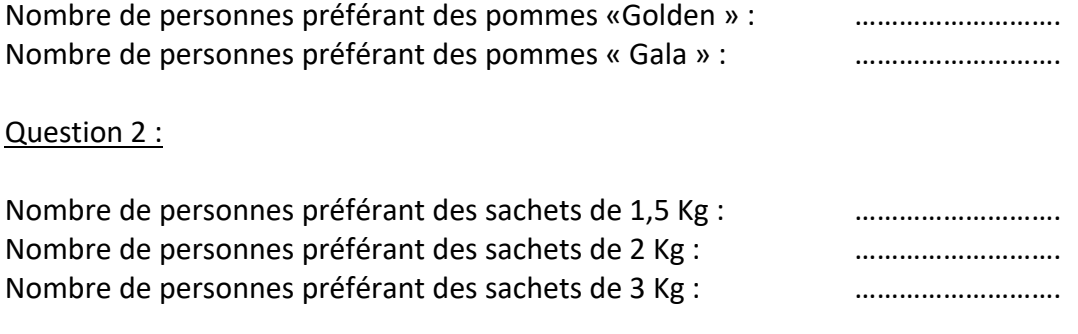

#### Question 3 :

Nombre de personnes préférant commander via un site de e-commerce : Nombre de personnes ne souhaitant pas acheter ou commander via un site de e-commerce :

Transformez ces réponses en statistiques (%) pour faire apparaître une tendance générale des préférences de nos futurs clients.

#### Question 1 :

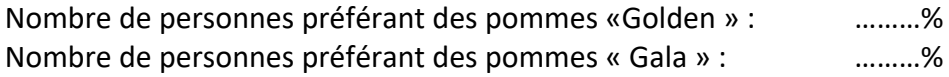

Question 2 :

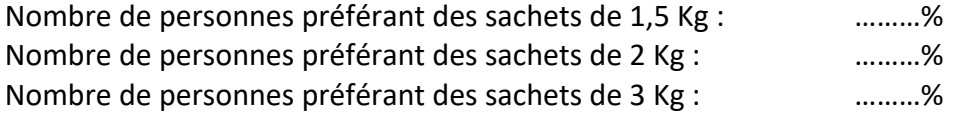

#### Question 3 :

Nombre de personnes préférant commander via un site de e-commerce : ………% Nombre de personnes ne souhaitant pas commander via un site de e-commerce : ………% Réalisez un petit texte qui Interprète ces statistiques, afin d'orienter nos travaux de ramassage et d'ensachage.

## **Partie 6 : Réaliser une PLV (publicité sur le lieu de vente) et une ILV (information sur le lieu de vente).**

Durant cette semaine d'attente, nous allons penser aux services accompagnants nos ventes ainsi qu'à l'affichage sur notre site et notre stand.

A / Nous allons proposer des recettes de cuisine pouvant utiliser nos pommes afin de donner des idées d'utilisation à nos clients. (NDLR : intervention PSE : alimentation)

Faites des recherches sur nos deux variétés de pommes : Gala et Golden

Vos axes de recherches devront mettre en évidence les qualités gustatives (sucrées / acidulées) et physiques (fermes / tendres) de chaque variété. Nous en déterminerons leurs utilisations possibles (tartes / compotes …)

Qualités gustatives et physiques des « Galas » :………………………………………………………………….. Recettes possibles avec cette variété : …………………………………………………………………………………..

Qualités gustatives et physiques des « Golden » : ……………………………………………………………….. Recettes possibles avec cette variété : ………………………………………………………………………………….

*NDLR : Écriture des recettes en PSE au format PUBLISHER pour l'impression, puis à transformer en PDF pour les installer sur notre site. Elles seront accessibles via une page dédiée, mais aussi en téléchargement via un QR Code.*

B/ Réalisez un texte de présentation du verger de Foncoussières.

Ce texte doit pouvoir présenter cette entreprise en y donnant des informations pratiques telles que :

- Sa localisation géographique et sa superficie
- Son concept particulier
- Son type de production
- Son assortiment
- Toute information que vous jugerez pertinente pour rassurer le consommateur

Ce texte sera imprimé et affiché sur notre stand, mais fera aussi l'objet d'une page d'information sur notre site web.

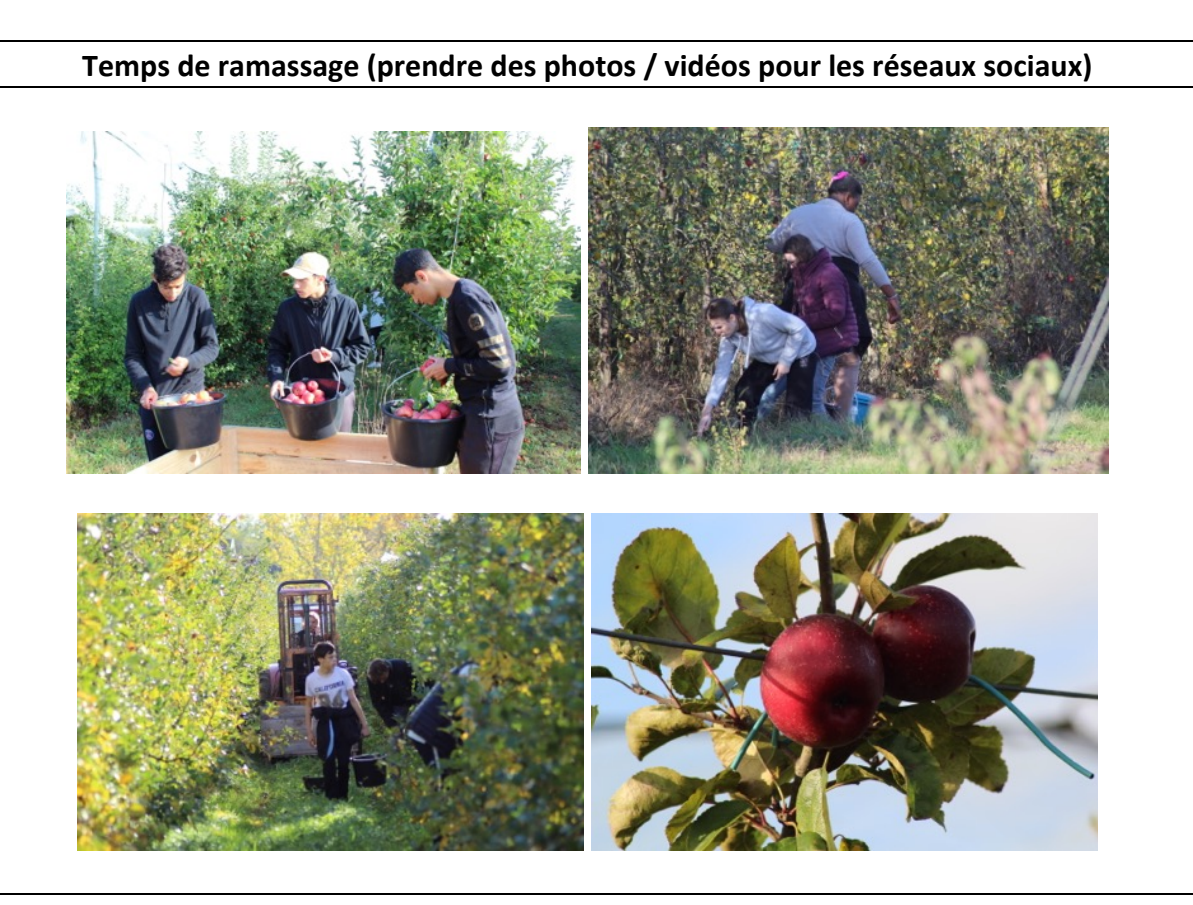

#### **Partie 7 : L'étiquetage de nos sachets de pommes**

Avant de conditionner nos pommes, nous devons nous pencher sur les étiquettes que nous devrons placer dans les sachets. Il existe une réglementation particulière, nous devons la respecter :

Étudions cette réglementation contenant les mentions obligatoires devant être portées à l'attention de la clientèle :

## **Ressource 1 :** les mentions devant figurer sur l'étiquetage des pommes

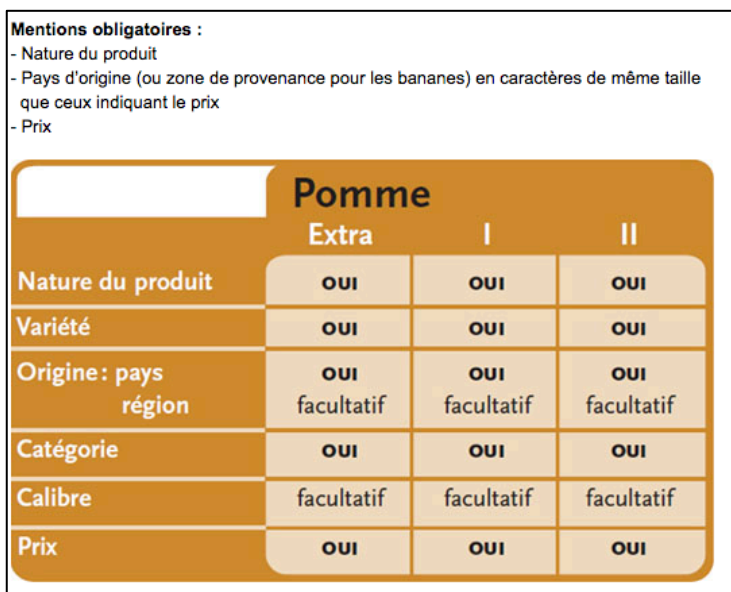

#### **Ressource 2 :**

**Calcul d'un prix au Kg ou au Litre**

Prenons un article pesant 400 Gr, valant 2.90 € / pièce, et trouvons son prix au Kg

1 / Puisque nous souhaitons obtenir un prix au Kg, **nous transformons le poids en grammes du produit en Kg** soit : 400 Gr = 0,400 Kg

2 / Puis appliquons la formule : **Prix / poids en Kg**

Prix au Kg = 2.90/0.400

**Le prix au Kg** de cet article pesant **400 Gr** est de **7.25 €/Kg**

**Ressource 3 :** Pour calculer le prix de vente des étiquettes des sachets de 2 et 3 Kg, il vous suffira de multiplier le prix au Kg par le poids de chaque sachet.

#### **Votre travail :** *(NDLR : co-intervention Math)*

En vous inspirant des ressources 1, 2, 3, et des informations données par les responsables du verger, remplissez l'étiquette de nos sachets de pommes :

Pour le sachet de 1,5 Kg :

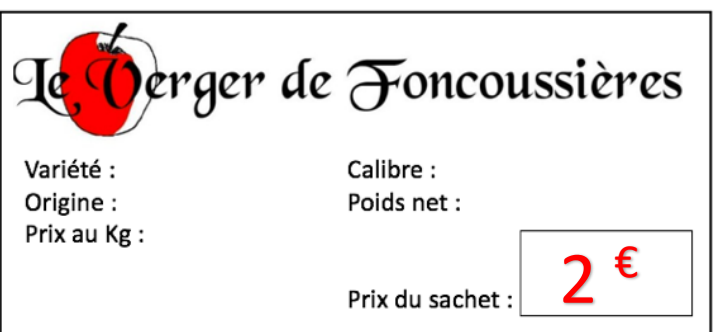

Pour le sachet de 2 Kg :

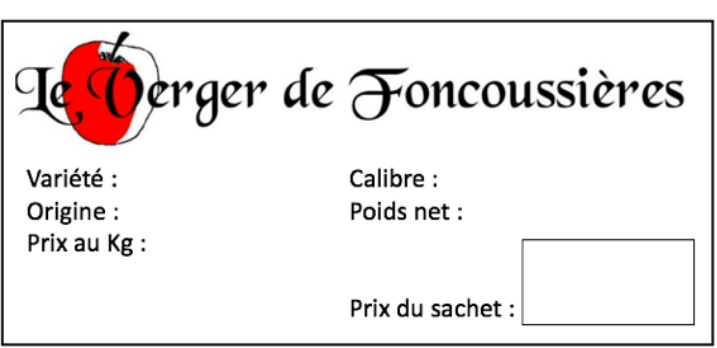

Pour le sachet de 3 Kg :

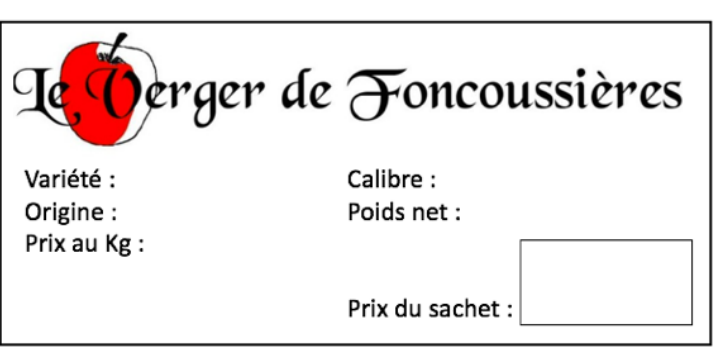

## Notez ici vos calculs pour le prix de vente et le prix au Kg

## **Étiquette du sachet de 1,5 Kg**

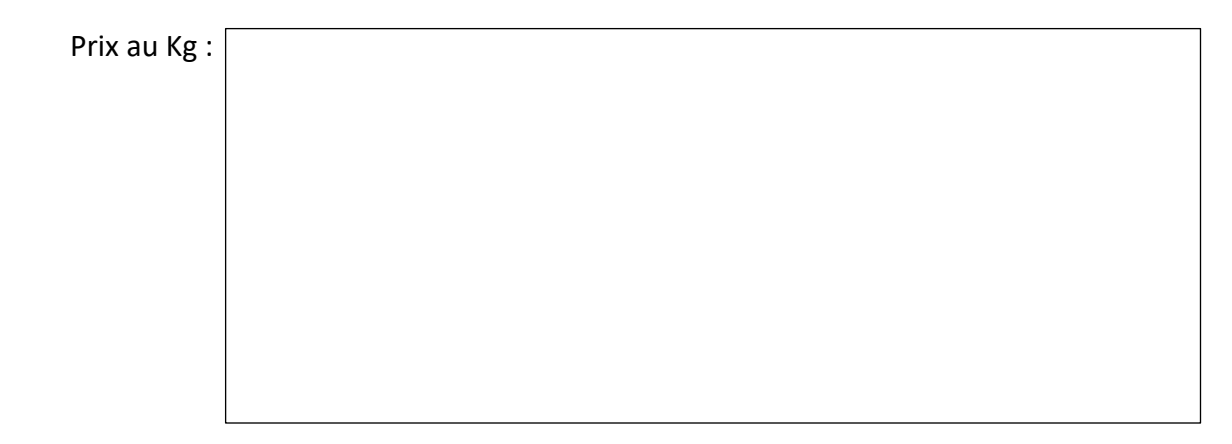

## **Étiquette du sachet de 2 Kg**

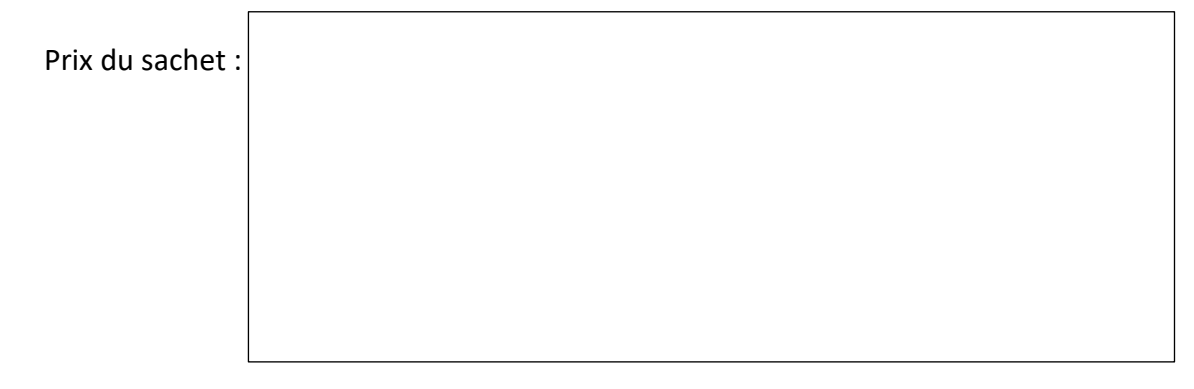

## **Étiquette du sachet de 3 Kg**

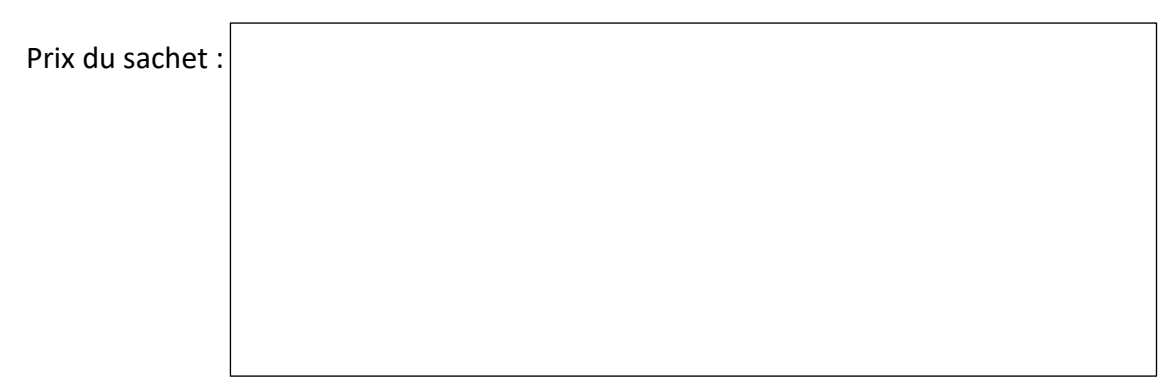

## **Partie 8 : Créer du « story telling », de la promotion de notre projet via les réseaux sociaux**

*(NDLR : co-intervention Français)*

#### Exemples :

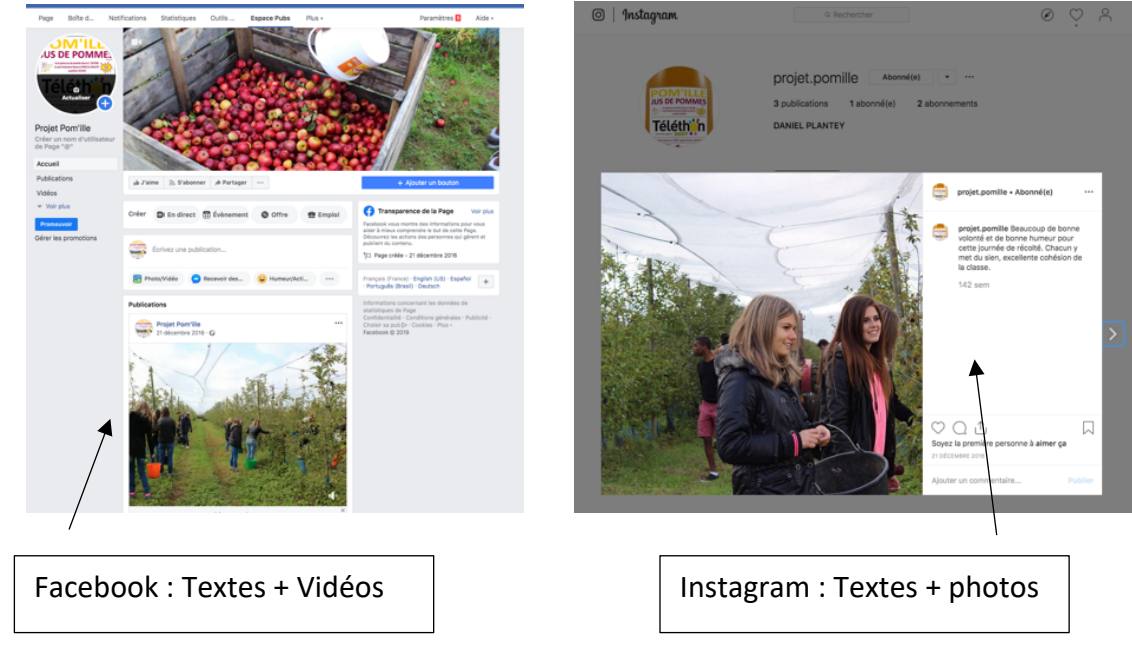

Le but de l'opération est de promouvoir notre action, de communiquer sur notre projet, de donner des nouvelles de l'avancement de nos travaux et susciter l'envie chez nos futurs clients.

Avec votre enseignant de Français, réalisez un petit texte agrémenté de photos ou vidéos décrivant nos travaux et leur avancement. Travailler en binômes. Ces textes seront mis en ligne, au fur et à mesure de l'avancement de notre projet.

## Thématiques à aborder :

- Rencontre avec le responsable local de l'AFM Téléthon
- Résultats de l'étude de marché
- Le ramassage
- L'ensachage / étiquetage
- L'annonce de la mise en place du site internet de vente à distance et sa date d'ouverture prévue
- Donner RDV lors de la mise en place du stand au lycée
- La date de la vente sur le marché de Graulhet
- Résultats financiers du projet / remise de chèque à la responsable local du Téléthon

## **Partie 9 : Préparation de la mise en place de notre site web de e-commerce**

Notre support de commande en ligne est une application web de e-commerce nommée PRESTASHOP.

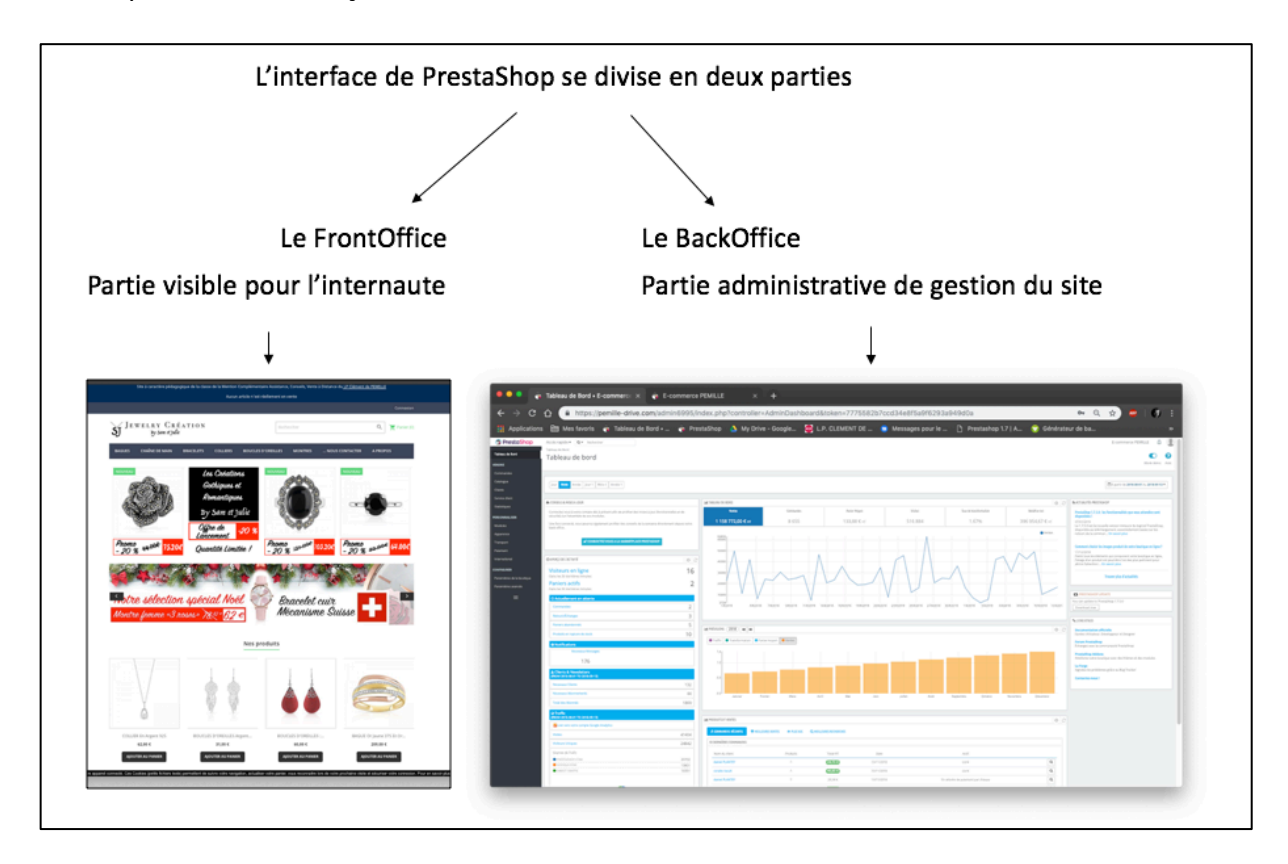

Elle se présente de la façon suivante :

**Le « front office » :** C'est la partie publique du site. L'endroit où l'on retrouve le catalogue des produits mis en vente par le commerçant. On peut le consulter, naviguer parmi les familles de produits, en sélectionner, et les mettre dans son panier virtuel pour finir par les commander.

**Le « back office » :** C'est la partie privée du site. Seules les personnes autorisées par l'administrateur de la boutique web peuvent y accéder. Elles sont en charge de mettre les produits à la vente, de gérer les commandes, les expéditions, de modifier l'aspect visuel du site, de la relation clientèle, du marketing et de la promotion du site et de ses produits.

Pour notre projet de vente de pommes par internet, nous allons travailler en 2 groupes distincts, à l'image des deux variétés proposées.

Un groupe va s'occuper de la commercialisation des « Gala », l'autre des « Golden ».

1/ Les travaux de commercialisation commencent par la création de fiches « produit » de nos différentes possibilités.

Faites le compte du nombre de fiches « produit » à réaliser, soit : la Variété X Nb de conditionnements possibles par variété.

Pommes Gala : ……………. Fiches

Pommes Golden : ………….Fiches

Total : ……………..Fiches

Outre la ou les photos, une fiche produit se compose de 3 grandes parties :

- La dénomination de vente du produit et son conditionnement
- Le prix du produit et le prix au Kg
- Un descriptif du produit, accompagné des mentions obligatoires liées à la nature du produit.

Vous devez rassembler l'ensemble des informations nécessaires à la réalisation de vos fiches « produit » avant de les mettre en ligne. Inscrivez-les ci-dessous.

2 / Réalisation de vos fiches « produit » sous Word. Ces fiches devront être réalisées au format ci -dessous .

Fiche produit de la variété : ………………………………..

Dénomination de vente : *Sachet de …… Kg de pommes ………………*

Prix du sachet : ………….€ / prix au Kg : …………………….€/Kg

Descriptif : *Ce descriptif doit comporter les mentions obligatoires, mais aussi un petit texte regroupant les informations gustatives et physiques de votre produit. (NDLR : co-intervention Français)*

#### **Partie 10 : Mise en place de la fiche produit sur notre site de e-commerce**

Chaque groupe doit mettre en place ses …… fiches « produit ». Un binôme par fiche « produit ».

Pour réaliser cette opération, connectez-vous au back-office de notre application.

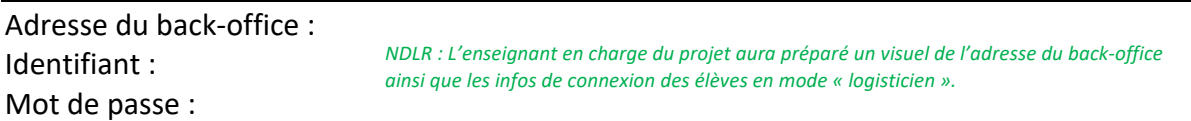

Une fois connecté, suivez ce tutoriel pour installer votre rayon et vos produits :

#### 1/ Créer une catégorie (Rayon)

« CATEGORIES ».

Dans le BackOffice, dans le menu de gauche, allez dans la zone « VENDRE », puis

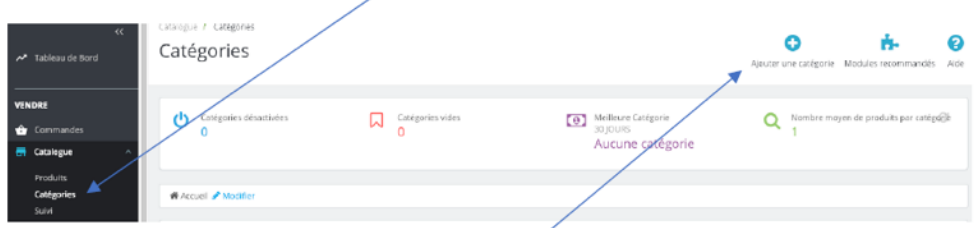

#### Cliquez sur le bouton « Ajouter une catégorie ».

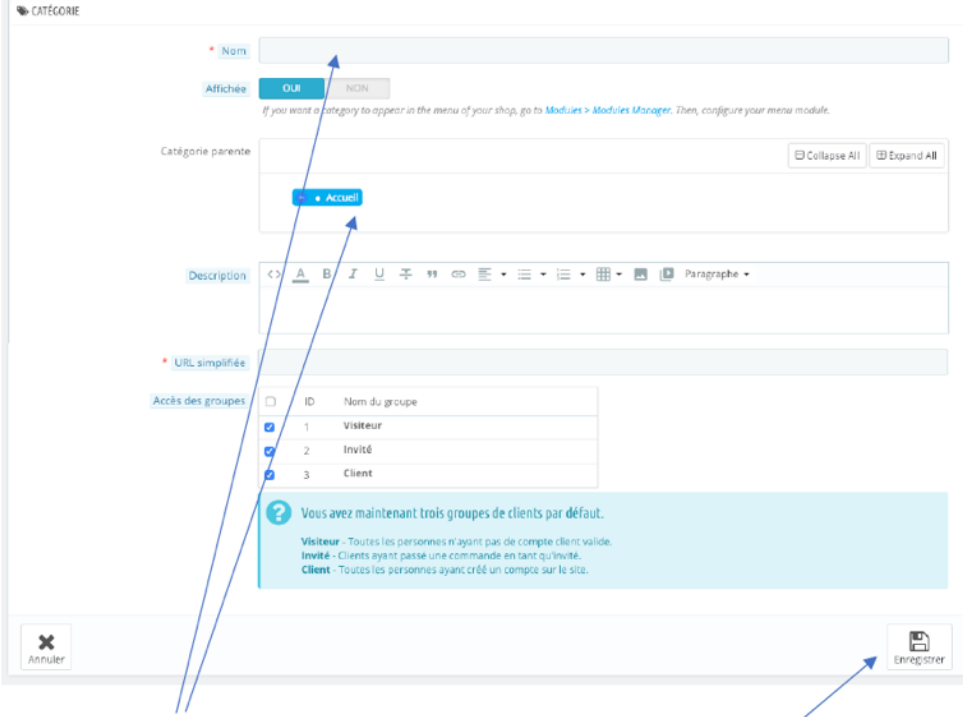

Remplissez les champs nécessaires à votre création de rayon, puis enregistrez vos modifications.

Votre rayon est créé, il ne reste plus qu'à le remplir.

#### 2/ Créer une fiche « produit » et l'installer dans le bon rayon.

Dans le BackOffice, dans le menu de gauche, allez dans la zone « VENDRE », puis « PRODUITS ».

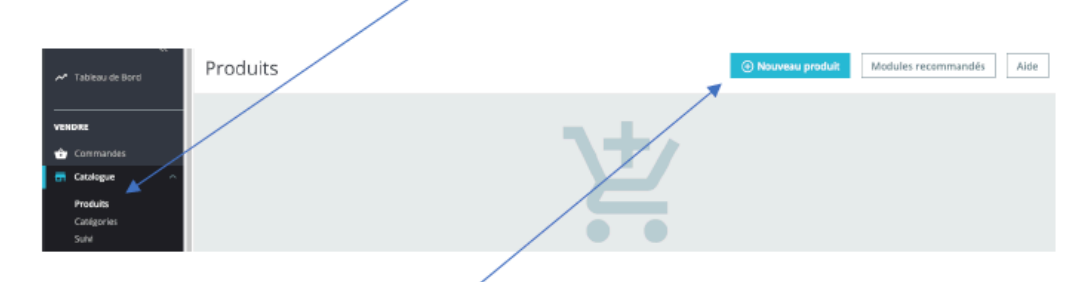

#### Cliquez sur le bouton « Nouveau produit ».

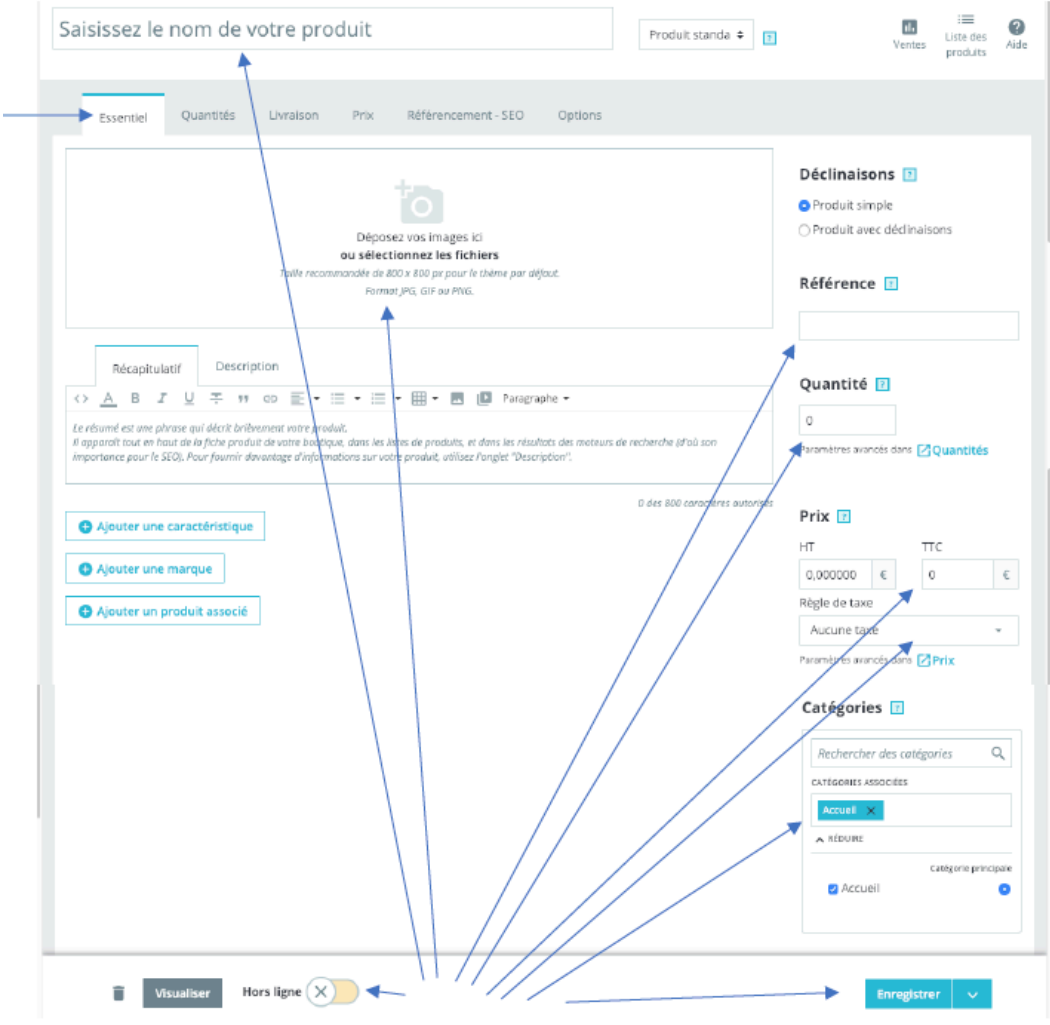

Restez sur l'onglet « essentiel » et remplissez les champs nécessaires à la création de votre article.

**Servez-vous de vos fiches « produit » réalisées sous Word pour compléter ce formulaire**

Il sera important de bien renseigner notre stock dans les fiches « produit » afin de ne pas générer de commandes que nous ne pourrions honorer !

## **Partie 11 : Installation de l'ILV et de la PLV sur notre site.**

## **Définissez ce que veut dire ILV et PLV et leurs rôles :**

ILV :

Rôle :

PLV :

Rôle :

Donnez un exemple de chaque :

ILV :

PLV :

### **Partie 12 : Réaliser un texte d'information à afficher sur la page d'accueil du site***(NDLR : cointervention Français)*

Réaliser un texte d'accueil pour expliquer notre projet, les modalités de commandes et du fait que le paiement se fera au lycée lors de la réception de leur commande, le jour de la réunion parents / professeurs.

## **Partie 13 : Mise en avant des fiches recettes et de la présentation du Verger de Foncoussières**

*Pour permettre l'installation, sur le site, de vos recettes créées en PSE, transmettez-moi vos fichiers PDF par messagerie interne. Faites de même pour votre présentation du verger de Foncoussières.*

En allant sur le front-office de notre site, repérez les adresses internet de chaque fiches « recettes », « copiez »-les et générez un QR Code à l'aide du site suivant :

## https://fr.qr-code-generator.com/

Une fois « collez » le lien de votre page recette, ne changez aucun paramètre !

Cliquez sur le bouton vert « créer le code QR » et téléchargez le QR code généré dans vos documents en le nommant du nom de la recette.

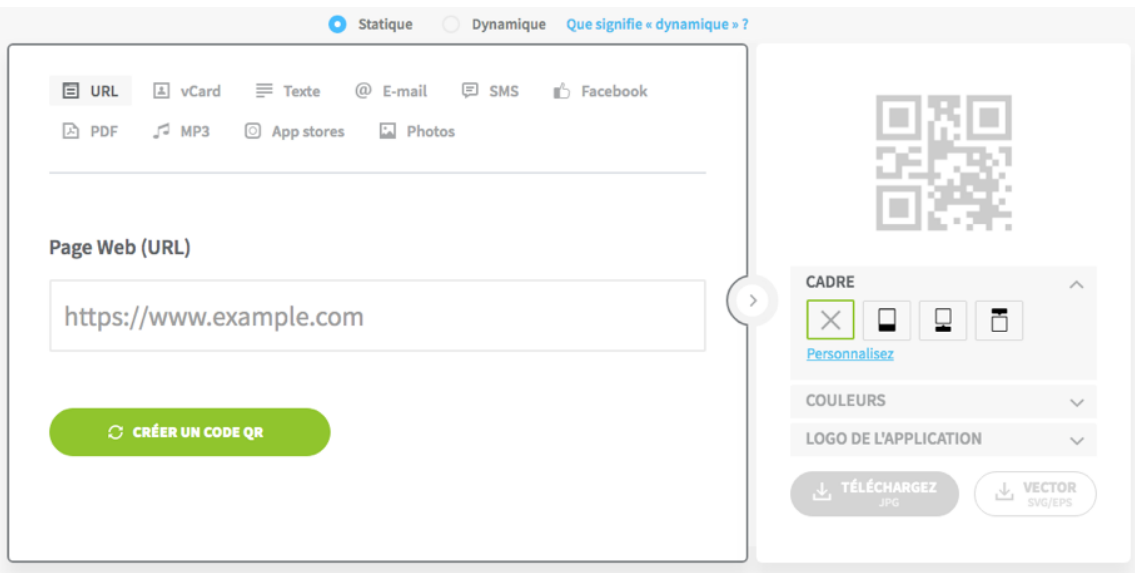

Refaites l'opération pour la page de présentation du verger de Foncoussières.

**Ces QR Codes nous serviront dans nos affiches, sur notre futur stand « physique »**

## **Partie 14 : Création d'un mail ainsi que des « posts » pour nos réseaux sociaux, annonçant l'ouverture de notre site***(NDLR : co-intervention Français)*

Chaque canal de communication obéit à des règles bien précises, leur structure du message est différente.

## **Pour le mail :**

Dans notre cas, il s'agira de respecter les phases suivantes :

- 1. Remercier notre public cible de l'attention qu'il a portée à notre dernier mail concernant notre étude de marché.
- 2. Annoncer que notre site de commandes est enfin prêt à recevoir leur visite.
- 3. Mettre en avant les variétés disponibles et le prix de chaque article disponible
- 4. Il faut préciser le fonctionnement du site, le fait qu'aucune somme ne leur est réclamée à la commande, que le paiement se fera à réception, lors d'une date bien précise, tout en ajoutant qu'il sera possible de prendre RDV s'il ne sont pas disponibles ce jour-là.
- 5. Ajouter une ou deux photos d'illustration
- 6. Les remercier de leur participation à la réussite du projet en faveur du Téléthon
- 7. Mettre les liens vers nos réseaux sociaux

#### **Pour Facebook :**

Créer un micro reportage vidéo sous la forme d'un diaporama reprenant des photos prises lors des différentes phases du projet. Créer une légende concernant l'ouverture du site avec un lien vers celui-ci, rappeler que c'est un projet pour le Téléthon. (Reprenez votre préparation de la partie 8)

#### **Pour Instagram :**

Une simple image / affiche reprenant la thématique d'ouverture de notre site, en incitant à venir nombreux et commander, car c'est un projet « Téléthon ». (Reprenez votre préparation de la partie 8)

Afin de contrôler l'efficacité de notre communication, nous irons chaque jour sur le backoffice de notre site, pour visualiser les commandes et les messages de nos clients. Nous y répondrons avec toute la courtoisie nécessaire à une bonne relation clientèle.

## **Partie 15 : Réaliser des affichettes promotionnelles pour le stand**

Sur le logiciel Publisher, réalisez des affichettes publicitaires (PLV) au format A3, reprenant les informations établies dans les fiches « produit », à savoir :

**Une photo, la variété, la catégorie, le calibre, l'origine, le prix du sachet, le prix au Kg, les QR code de liens vers les recettes en PDF et vers la page de promotion du verger de Foncoussières.**

Chaque variété devra avoir son affichette.

Ce travail se fera de façon personnelle, et nous organiserons un concours pour évaluer les meilleures productions.

## **Partie 16 : Réalisation d'un petit argumentaire de vente.** *(NDLR : co-intervention Français)*

Tous les parents venant à la réunion parents / professeurs, n'auront pas commandé via notre site internet, mais nous devons quand même tenter de leur vendre quelques pommes.

Afin d'être efficace, il est important de bien expliquer la nature de notre projet, sa relation avec le Téléthon. il nous faudra aussi vanter la qualité de nos pommes et leur provenance locale d'un verger bio.

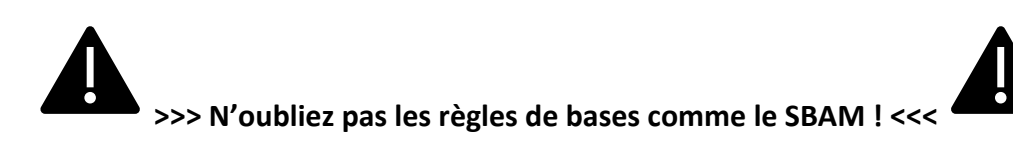

Avec les paramètres ci-dessus, écrivez, à deux, un petit dialogue de vente que vous testerez à l'oral avec votre binôme, devant votre professeur d'enseignement professionnel et de Français.

*Vous pouvez réaliser l'écriture de cet exercice sur papier libre*

Suite du dialogue :

## **Partie 17 : Installation du stand**

La qualité et la quantité de nos ventes peuvent être influencées par la présentation du produit. Imaginez des solutions pour effectuer une mise en valeur efficace de nos sachets de pommes.

Vous pouvez parler de l'emplacement du stand, sa forme, du type de décoration, de son implantation, de l'affichage, etc. …

Notez ici toutes vos idées afin que nous puissions en débattre ensemble.

## **Partie 18 : C'est le jour J !**

Aujourd'hui, c'est le grand jour et nous devons **nous organiser.**

## **1 / Installation du stand et préparation des commandes**

La classe se divise en **deux groupes**.

## Un groupe pour la préparation du stand

## **Vous avez à votre disposition :**

Des tables, un rouleau de nappe en papier, nos affichettes, des ballons gonflables, de l'ILV fournit par l'AFM Téléthon…. Attention à vérifier l'état de votre marchandise, il est hors de question d'exposer des fruits abimés. La caisse vous sera donnée au dernier moment.

## Un groupe pour la préparation des commandes

#### **Vous avez à votre disposition :**

Les bons de livraison, des caissettes plastiques, un espace de stockage situé derrière le stand. Vérifiez bien les annotations sur les BL afin que votre espace de stockage soit le mieux organisé possible.

## **2 / Répétition générale**

Nous allons une dernière fois rejouer notre sketch de vente par binôme, en simulant notre vente jusqu' au bout et en finissant par l'encaissement et le transport des marchandises jusqu'à la voiture des clients.

Au sujet de l'encaissement :

Quelles pièces / billets vont-ils me servir pour rendre la monnaie pour un achat de 3 euros payé avec un billet de 5 euros ?

Quelles pièces / billets vont-ils me servir pour rendre la monnaie pour un achat de 3 euros payé avec deux pièces de 2 euros ?

Quelles pièces / billets vont-ils me servir pour rendre la monnaie pour un achat de 12 euros payé avec un billet de 20 euros ?

Quelles pièces / billets vont-ils me servir pour rendre la monnaie pour un achat de 7 euros payé avec 4 pièces de 2 euros ?

## **Partie 19 : Félicitations !**

Grace à votre implication, l'ensemble de vos travaux préparatoires, et votre volonté, cette vente est sûrement un grand succès !

Il ne nous reste plus qu'à faire les comptes, afin de déposer ces espèces à la banque, et rédiger un chèque que la classe remettra à la représentante locale du Téléthon lors d'une petite cérémonie.

**Faisons les comptes afin de remplir le bordereaux de remise bancaire :**

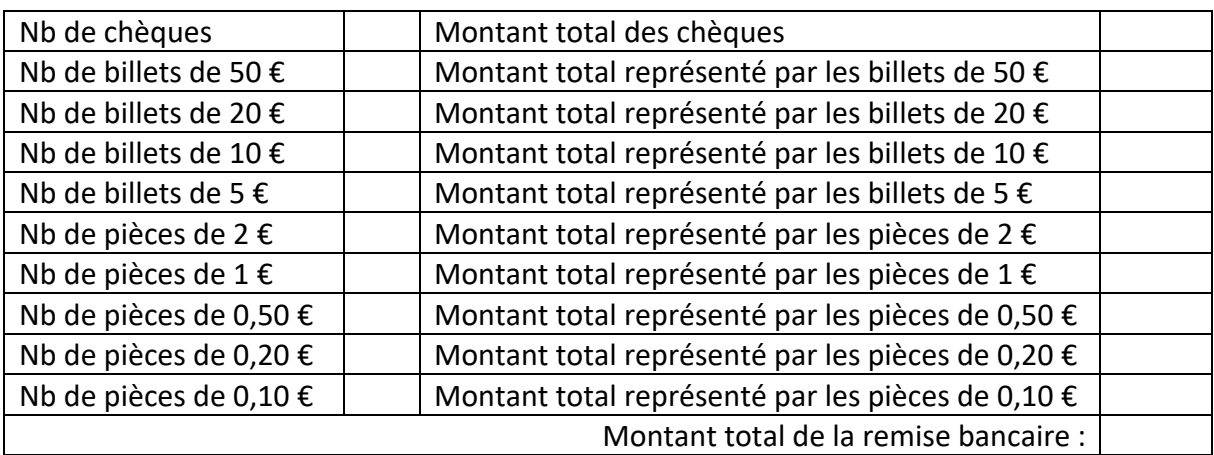

## **Nous remettrons donc, au Téléthon, un chèque de :**

# **Merci à tous de votre participation !**

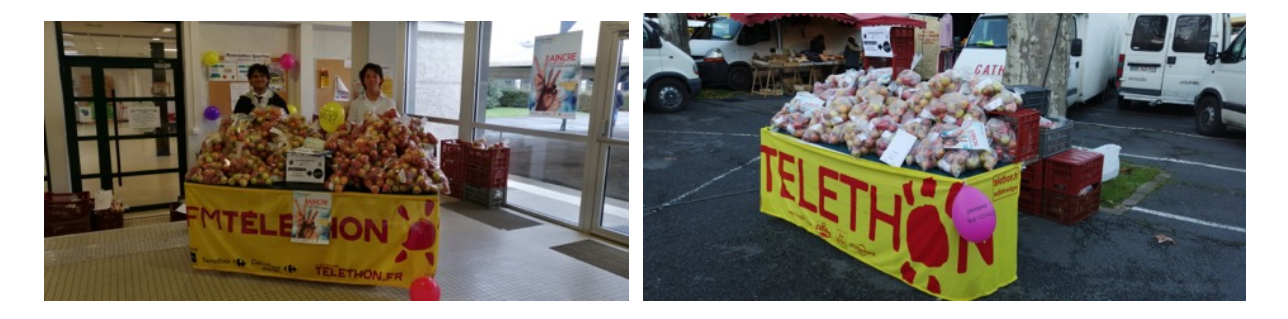

**Prochaine étape : Vendre notre reliquat sur le marché de GRAULET !**